## **Item Authoring Tool PDF Tables**

The PDF engine supports tables in all areas of a printed test (questions, responses, passages, answers, other tables, etc.). The supported functionality is as close to HTML tables as possible, but there are restrictions due to limitations in the PDF library that will be discussed below.

Tables may be created within the WYSIWYG (what you see is what you get) editors in the application in "normal" mode, or as direct HTML (table, tr, and td tags) in the editors' "html" mode.

(HTML tutorial: http://www.w3schools.com/html/html\_tables.asp)

When creating a table for PDF presentation, it should be kept in mind that the container area in the PDF document will likely be much smaller than that available in the HTML editor or in online testing. For example, the width of a question in two column format is limited to about 220 pixels. If possible, tables should be constructed with an iterative process of setting properties/attributes and PDF previewing to see the results.

### **Adding/Editing a Table**

To add a table, click the  $\Box$   $\Box$   $\Box$  icon on your WYSIWG editor. To view the Table Properties, right click inside one of the cells of your table. This will produce the Table Menu. Click the Edit Table option from the menu.

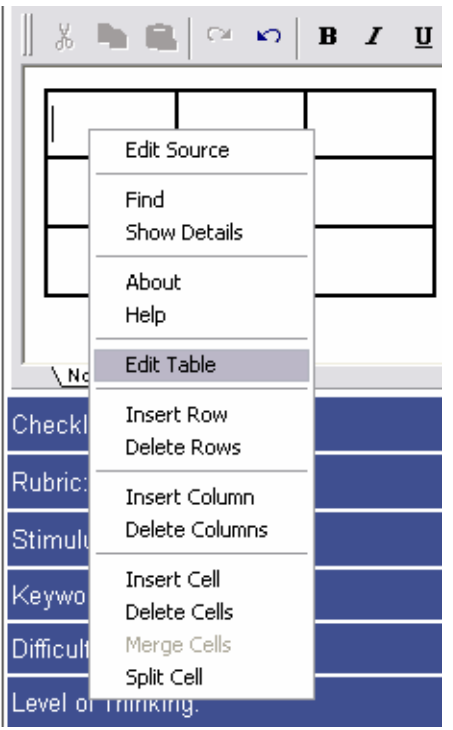

# **Table Properties**

To view/edit the Table Properties, click the Table tab.

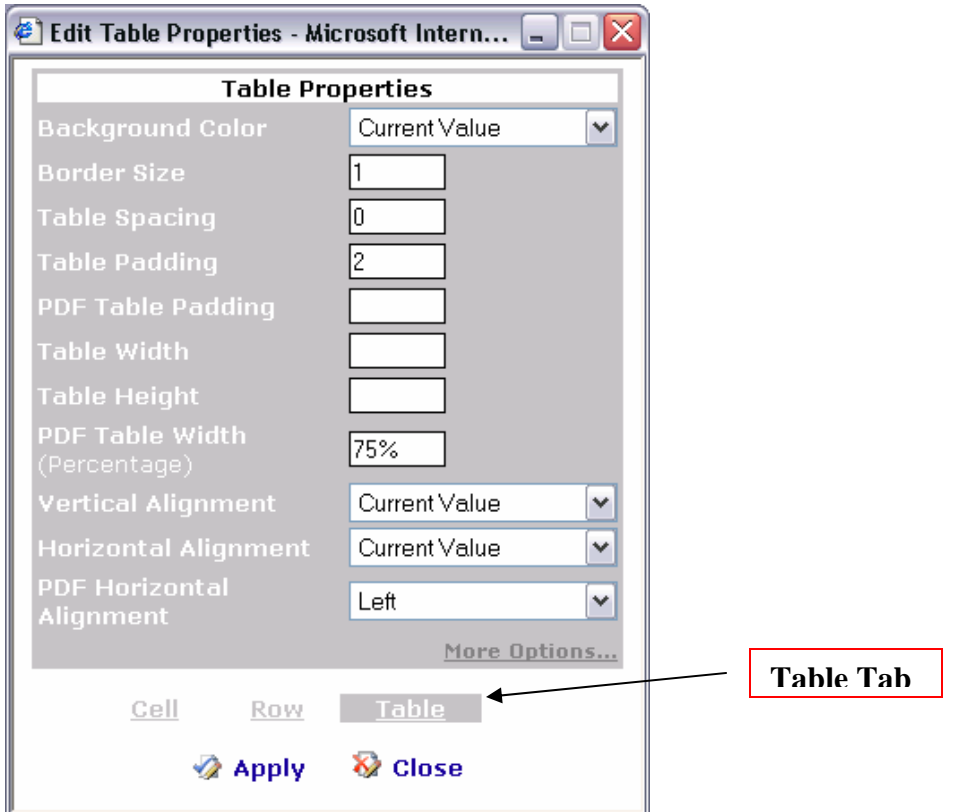

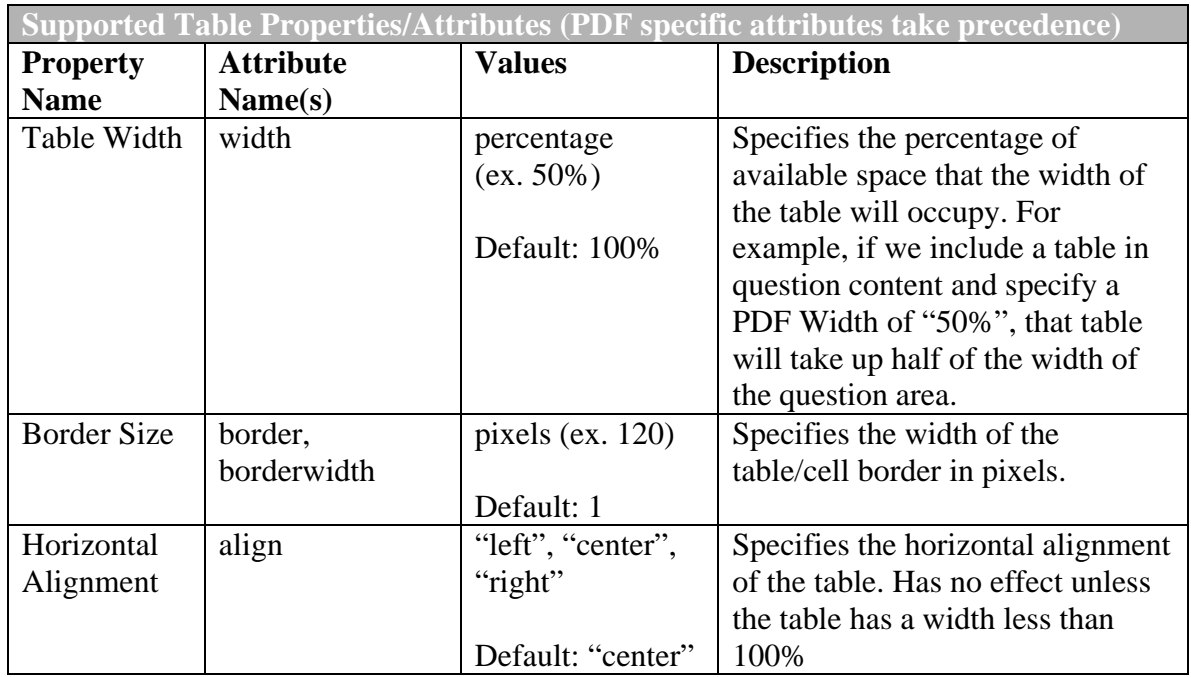

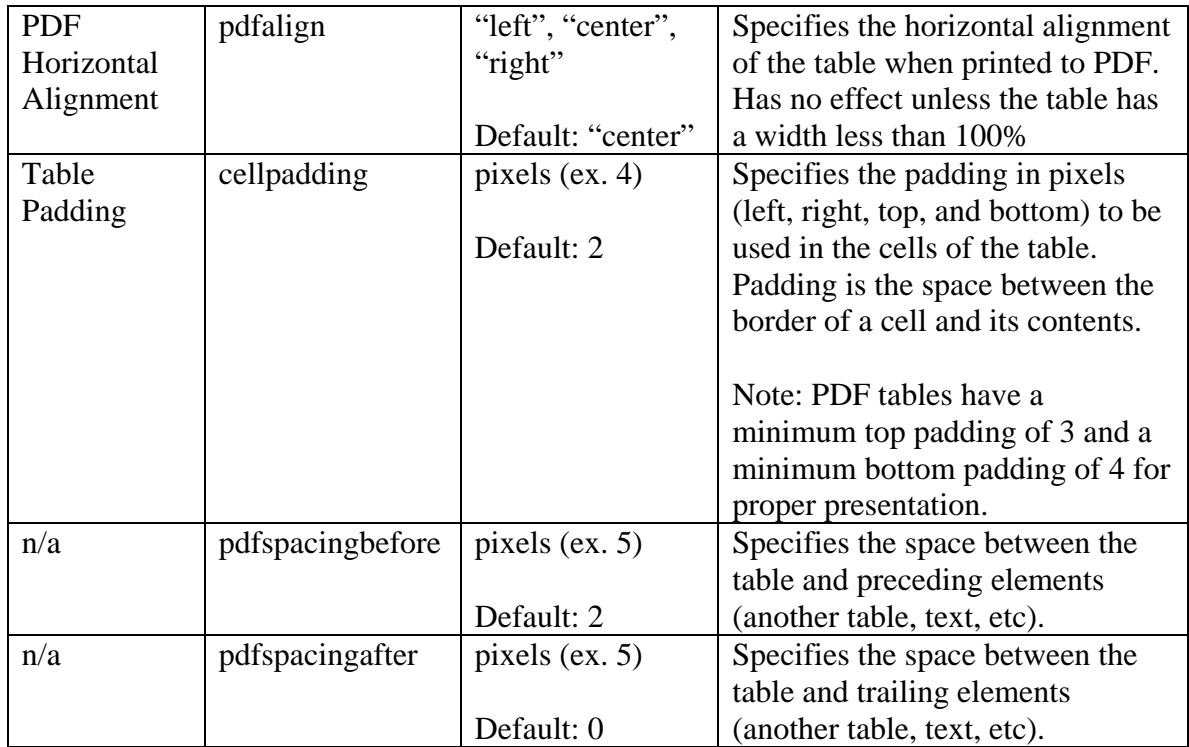

### **Table Row Properties**

Clicking the Row tab of the Table Properties will allow you to view/edit the properties of the row.

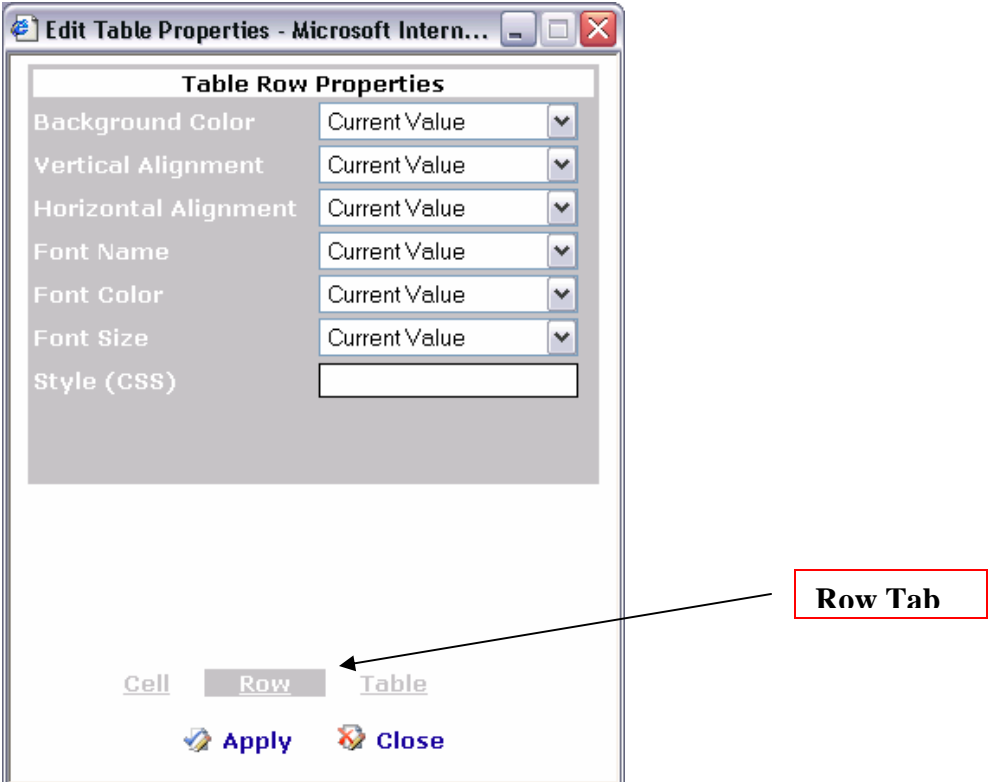

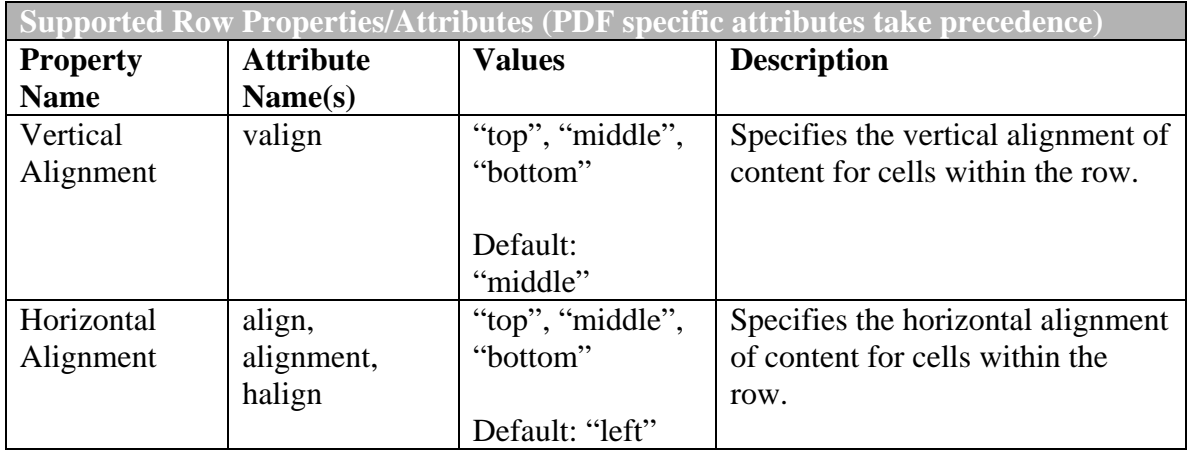

### **Table Cell Properties**

Clicking the Cell tab of the Table Properties interface will allow you to view/edit the properties of the cell.

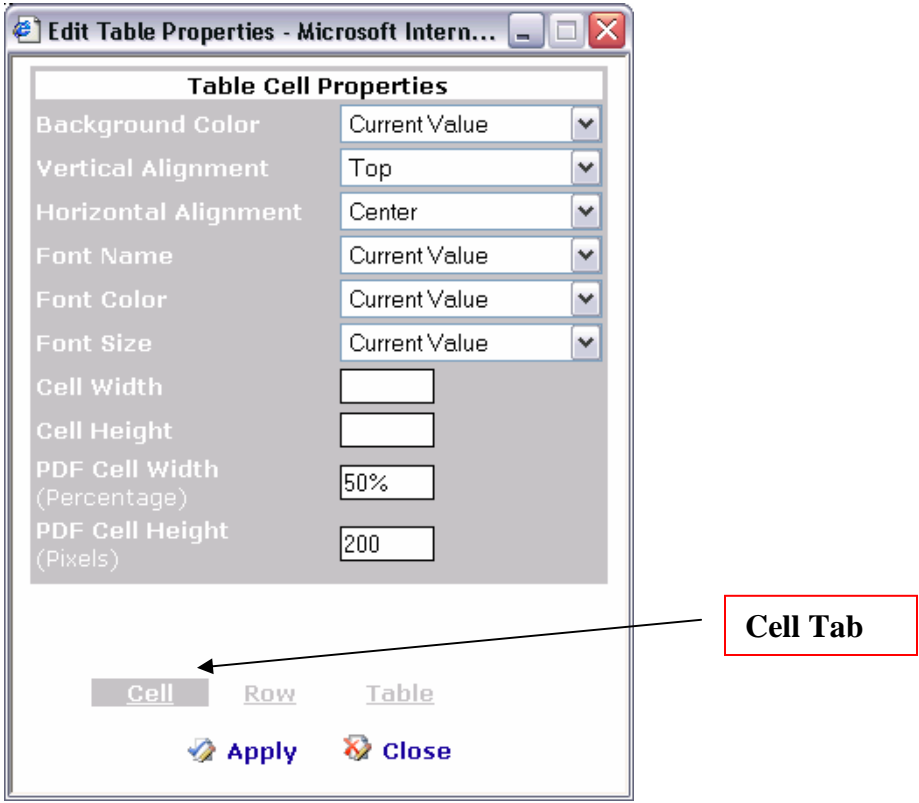

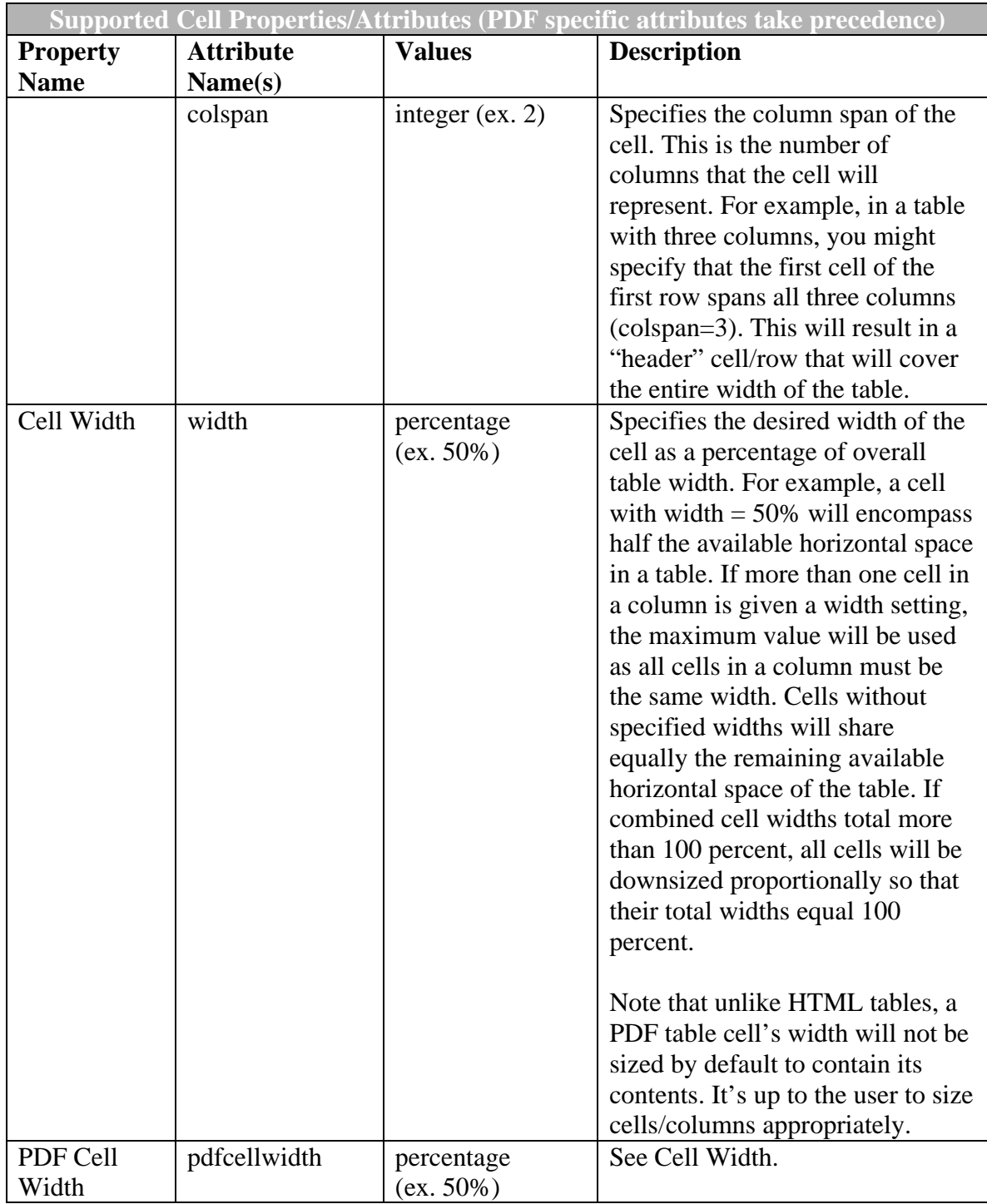

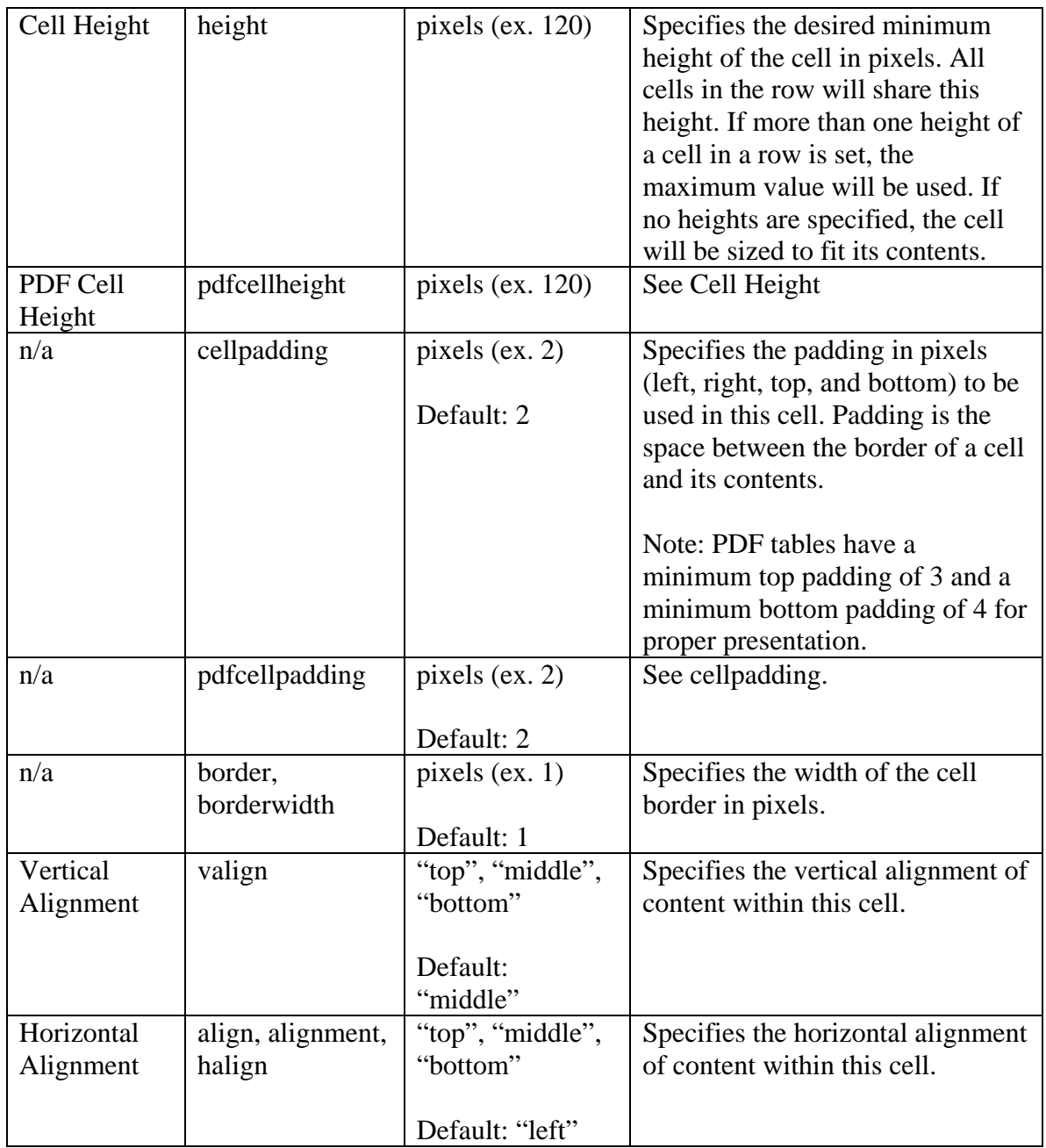

#### **Recent changes pertaining to tables:**

1. In the previous engine, there was no support for table formatting at all. Cell widths were distributed evenly, tables were all 100% width, and there were no settings. In this version, all of the options discussed above have been added.

#### **Known issues:**

- 1. There is currently very limited support for absolute (pixel) widths for the overall table and the cells. This is generally because the pdf engine does not know the final width of the container of a table (especially in the case of nested tables) until the document is rendered.
- 2. Cells widths are not automatically sized according to the minimum width of their contents.
- 3. Images are not sized automatically to the constraints of a cell.
- 4. There is no support for cell spacing.